## **Importing SAP IDoc Meta Data**

Wanting to integrate SAP IDocs, the Builder supports you with creating UML classes that are extracted from SAP IDoc meta data. It is not necessary to create these potentially large classes manually. The IDoc import rules are described in detail in [Import - Export Mechanisms](https://doc.scheer-pas.com/display/BRIDGE/Import+-+Export+Mechanisms).

Once you exported IDoc documentation files from the SAP system, you can import the meta data into a UML model containing all classes and relations. The IDoc parser or HTML documentation files need to be generated by the SAP transaction WE60 beforehand.

The Importer offers the import of an IDoc parser file and an IDoc HTML documentation file. The IDoc parser file is required to be imported and contains the hierarchical structure of IDoc segments and their attribute definitions. Only importing this file, all attributes of the IDoc parser file will be mapped to strings. Optionally, you can import an IDoc HTML documentation file, which contains the native SAP data types of the IDoc attributes. If this file is imported, all attributes of the IDoc parser file will not only be mapped to strings, but also to other Bridge base types like Integer, Float, etc. You can find the [SAP - ABAP Types](https://doc.scheer-pas.com/display/BRIDGE/SAP+-+ABAP+Types+Mappings)  [Mappings](https://doc.scheer-pas.com/display/BRIDGE/SAP+-+ABAP+Types+Mappings) in the Reference Guide.

If you need to perform, for instance, calculations with IDoc data, also import the IDoc HTML documentation file together with the IDoc parser file. Then, you will not have to do data type conversions in the UML model yourself, as the IDoc attributes have already been mapped to the required data types.

To import the  $-x$ **IDoc** File Selection meta data of the IDoc parser file Select the IDoc Files to Import (text file), click **...** P. Choose the IDoc parser and HTML and navigate to documentation file the directory containing the file. **IDoc Parser File IDoc HTML Documentation File** Package Name **SAP R/3 Release Version** ◯ Version 3  $\circledcirc$  Version >= 4 **Import** Cancel E2E Builder File Chooser Select the IDoc parser file. Import an IDoc Parser File ¥ .<br>Choose the IDoc parser file you want to import ・まけ皿 Look in: SAP  $\mathbb{R}$  cvs BAPI\_CUSTOMER\_GETDETAIL2.wsdl Recent<br>Items TXTRAW01\_d.htm **Desktop**  $My$ 14 Compute txtraw01.tx File name: **Files of type: All Files** OK Cancel

To import their meta data, select **Import > SAP IDoc File** E2E Model Compiler menu.

## **On this Page:**

[Creating a Class Diagram](#page-2-0)  [for Imported Types](#page-2-0)

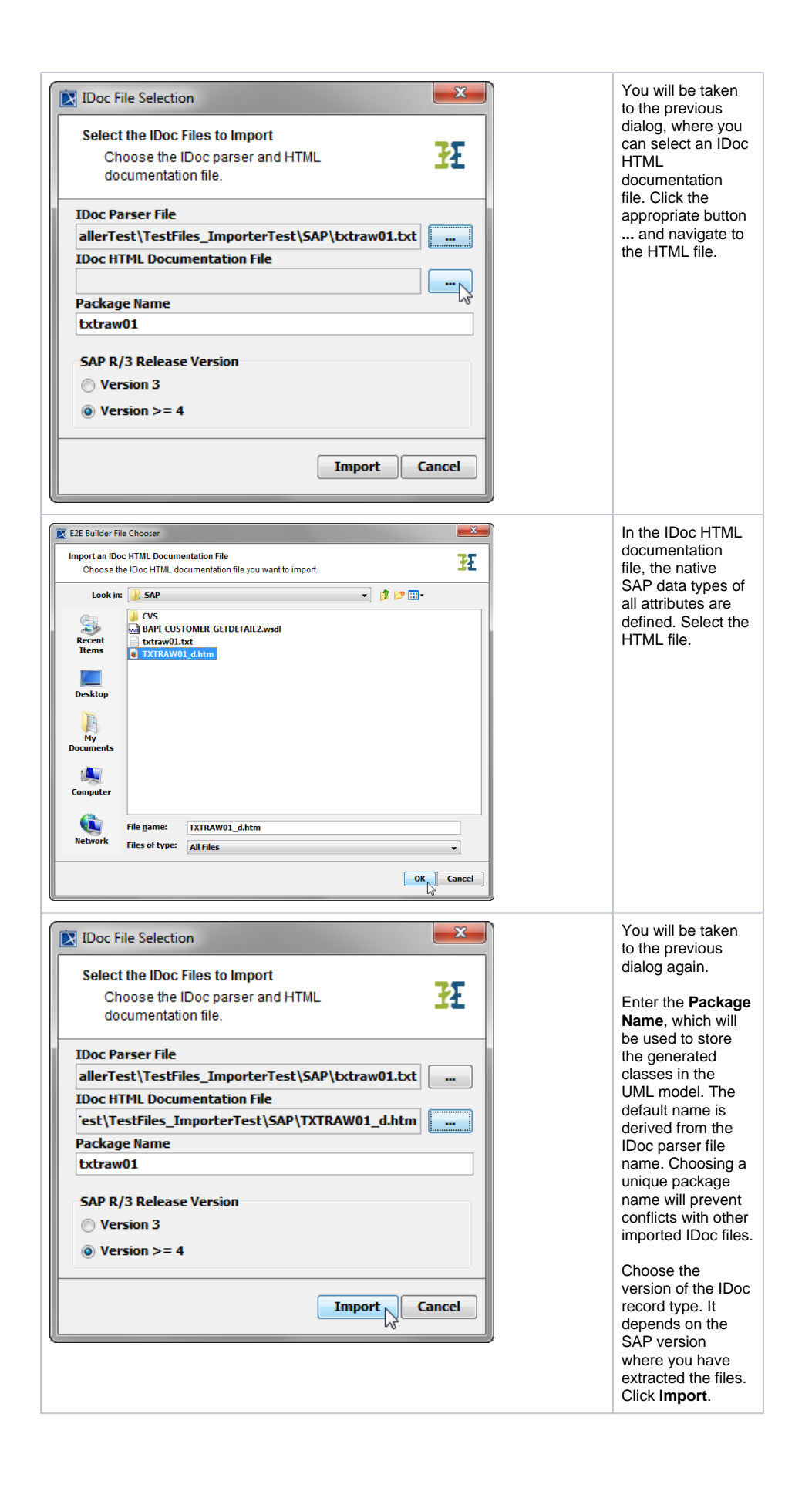

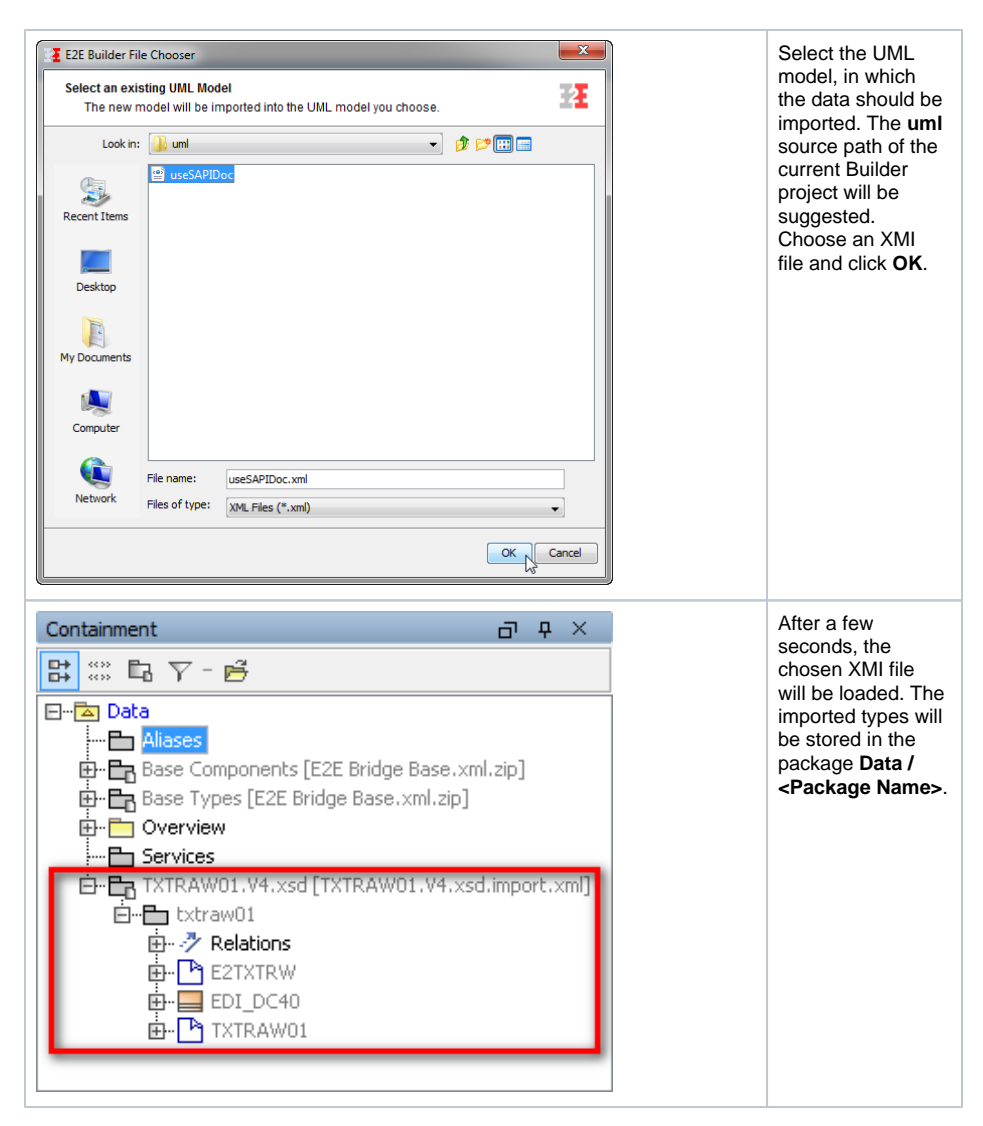

You need to save the UML model to persist the imported entities and packages.

## <span id="page-2-0"></span>Creating a Class Diagram for Imported Types

Create a class diagram to visualize all imported classes and associations. Mark all IDoc classes in the containment tree, and drag and drop them to the class diagram.

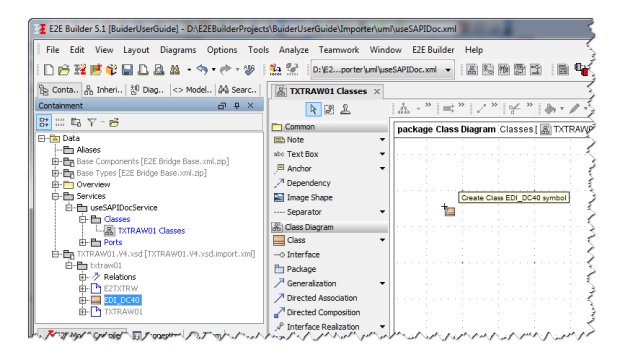

Select all classes with **CTRL** + **A** and click the right mouse button to open the context menu. **Select Related Elements > Display Paths**. This will display all associations between the related classes.

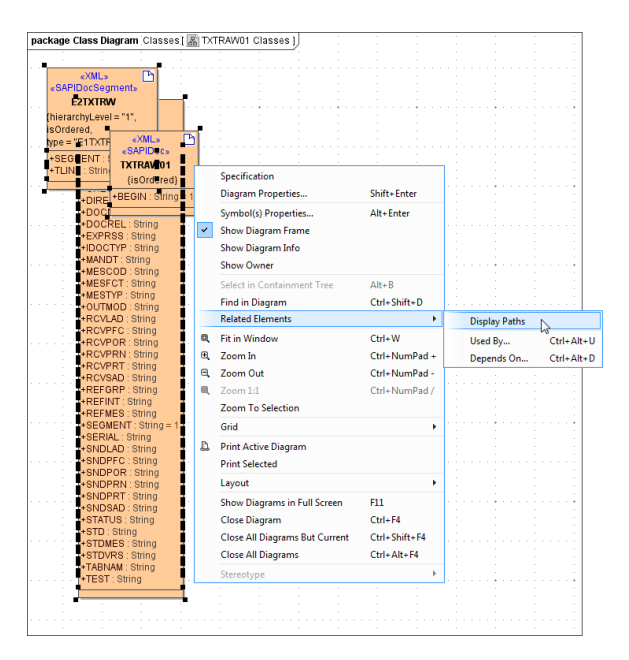

To show the hierarchic dependencies of the classes, click the right mouse button on a free space in the diagram pane to open the context menu. Select **Layout > Layout Hierarchic Style** or **Layout > Layout Orthogonal Style** The new class layout will be drawn.

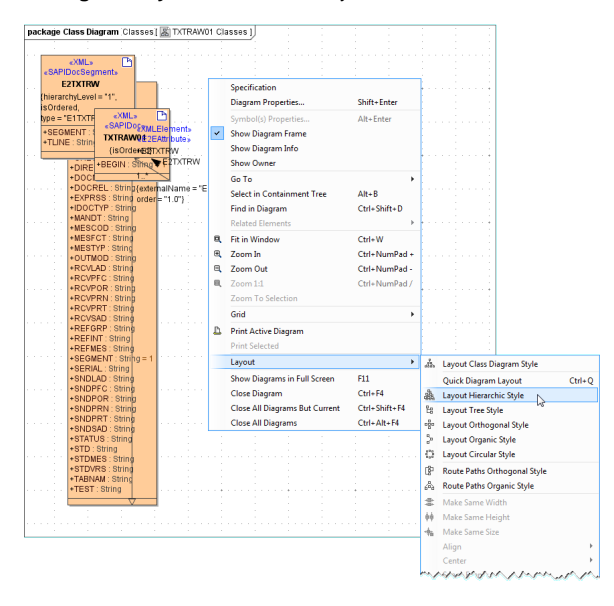

Now, the class diagram represents the class structure of the imported SAP IDoc Meta Data.

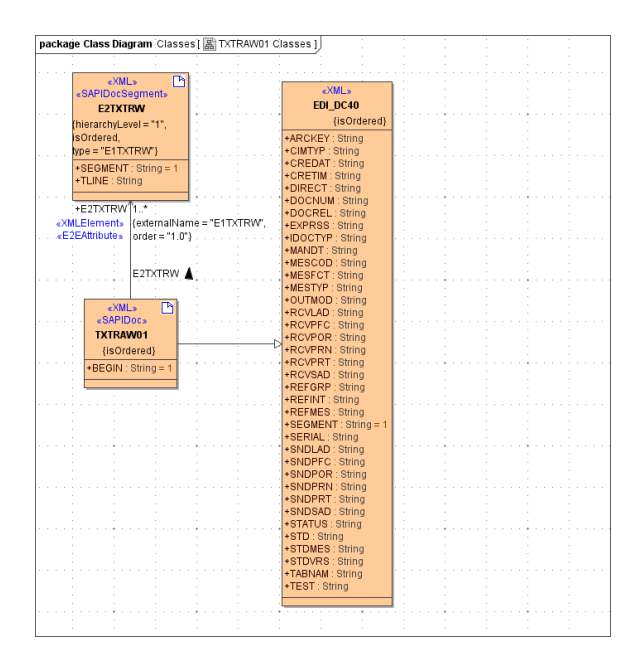